# **Genomic Data Analysis in R**

## **Lecture 16**

Tuesday, November 24, 2020 @ 1pm

#### **Gavin Ha, Ph.D.**  Assistant Professor Computational Biology Program Public Health Sciences

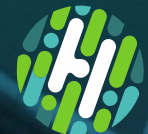

**FRED HUTCH** 

#### **Genome Variant Analysis: Overview**

- **1. Types of genomic variation**
- **2. Visualization using IGV**
- **3. File Formats for Variation Data**

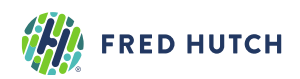

## **Genome Variant Analysis: Types of Genomic Variation**

#### **Variant or Mutation or Alteration or Polymorphism**

- Changes in the genome sequence of a sample compared to a reference sequence
- Chromosomes: 22 autosomal pairs + 1 sex pair
	- Each set inherited from maternal and paternal germline cells

#### **Germline Variant**

- Variant inherited from one or both parental chromosomes
- Source of genetic differences between ancestral populations and individuals
- Polymorphism: >1% frequency in a population

#### **Somatic Variant**

- Mutation acquired during individual's lifetime
- Important to identify in sporadic cancers and other non-familial diseases

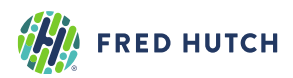

## **Genome Variant Analysis: Types of Genomic Variation**

#### **a. Single nucleotide base substitutions**

- Germline single nucleotide polymorphism (SNP)
- Somatic single nucleotide variant (SNV)

#### **b. Small insertions or deletions**

• Germline or somatic insertion or deletion (INDEL)

#### **c. Copy number changes**

- Germline copy number variant (CNV) or polymorphism (CNP)
- Somatic copy number variant (CNV) or alterations (CNA)

#### **d. Structural rearrangements**

• Germline or Somatic structural variant (SV)

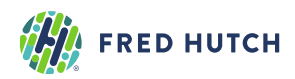

#### **Genome Variant Analysis: Single Nucleotide Polymorphism**

- ~1.5 to 2 million **SNPs** per individual
- Identify SNPs from normal peripheral blood mononuclear cells (PBMC)

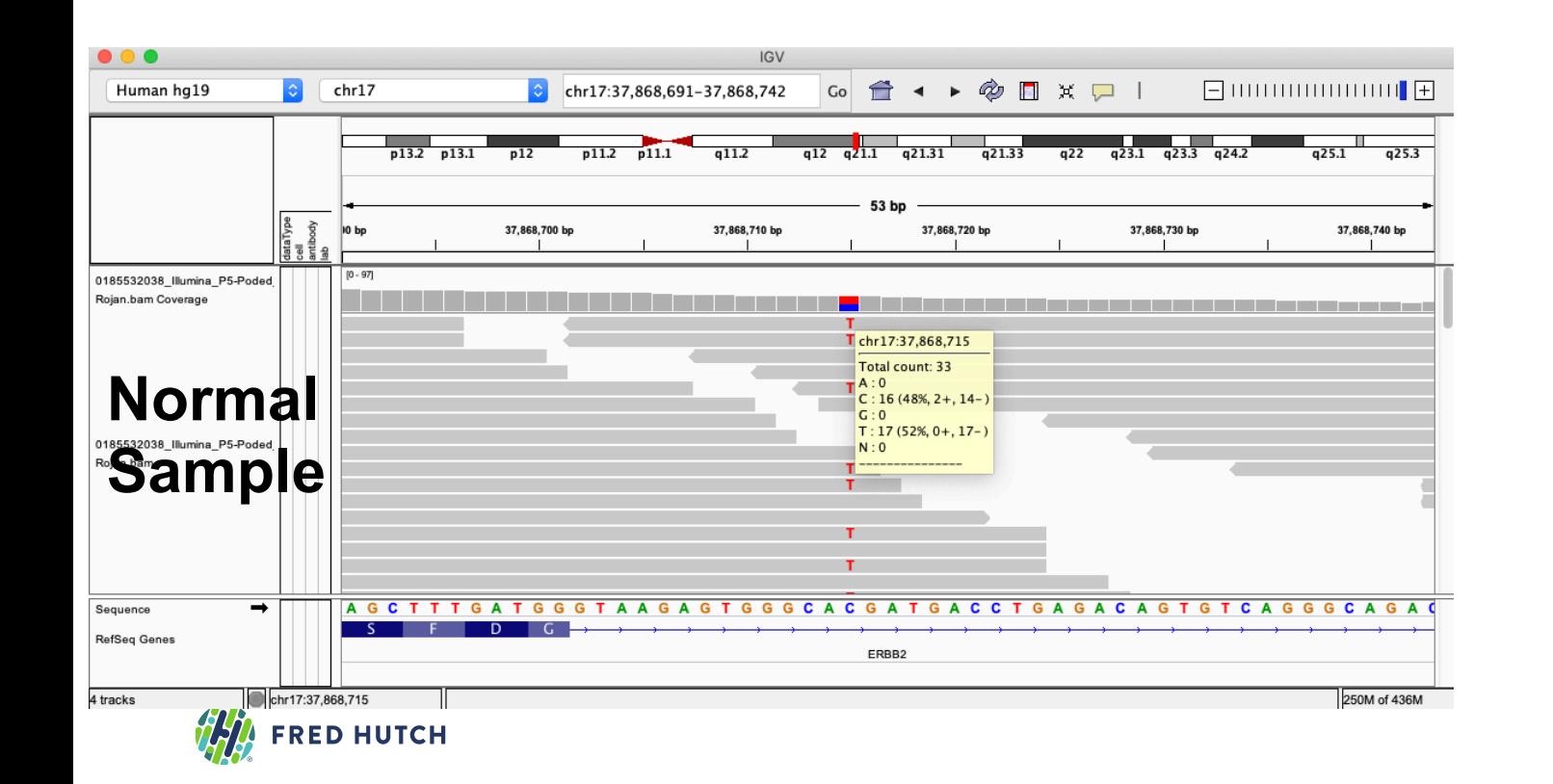

Heterozygous SNP with 37 reads containing the variant and having depth 79 reads

37/79 (47%) variant allele fraction (VAF)

#### **Genome Variant Analysis: Single Nucleotide Polymorphism**

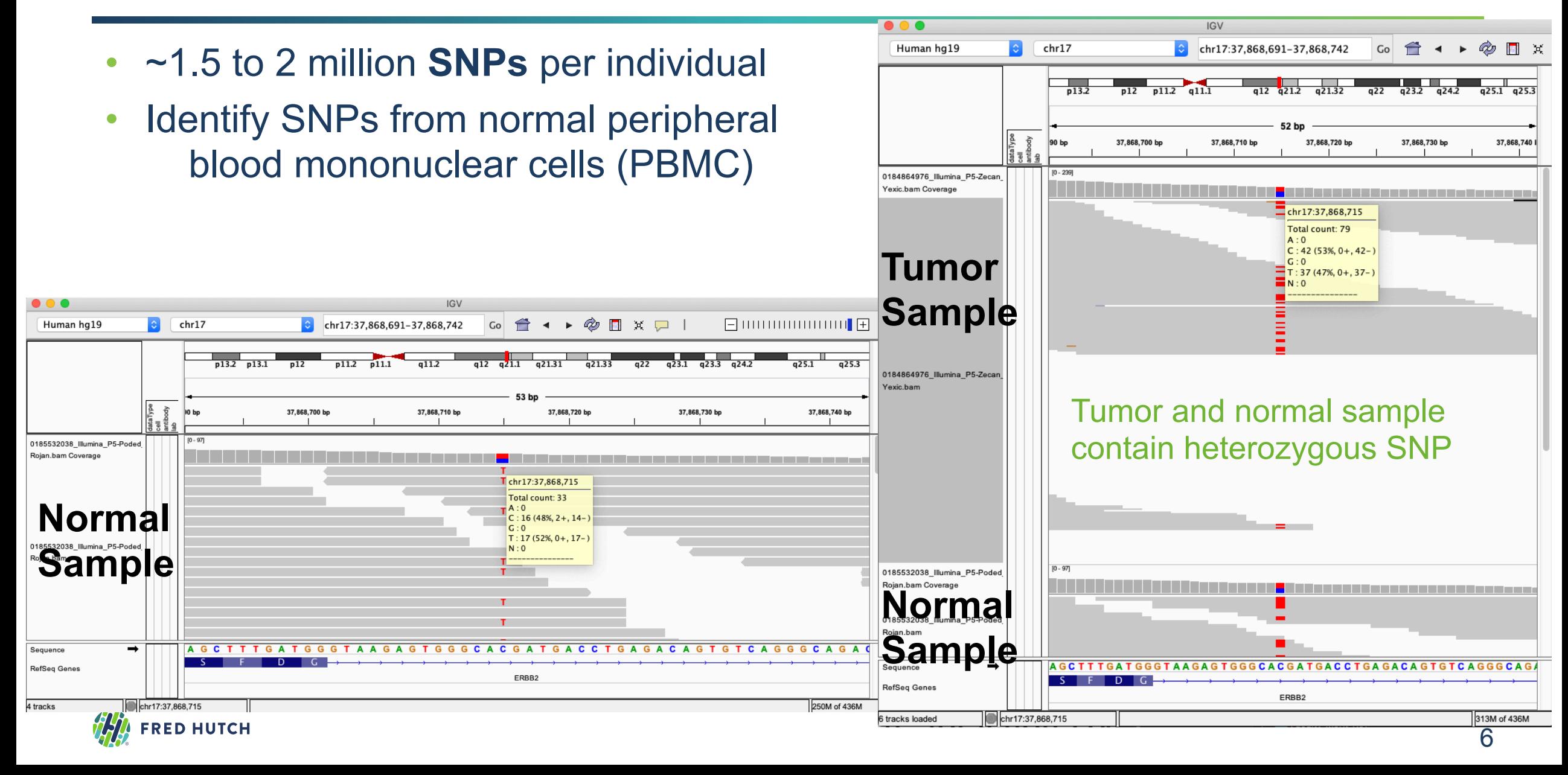

#### **Genome Variant Analysis: Single Nucleotide Variant (SNV)**

• Somatic **SNV** requires comparing case (tumor) with control (PBMC)

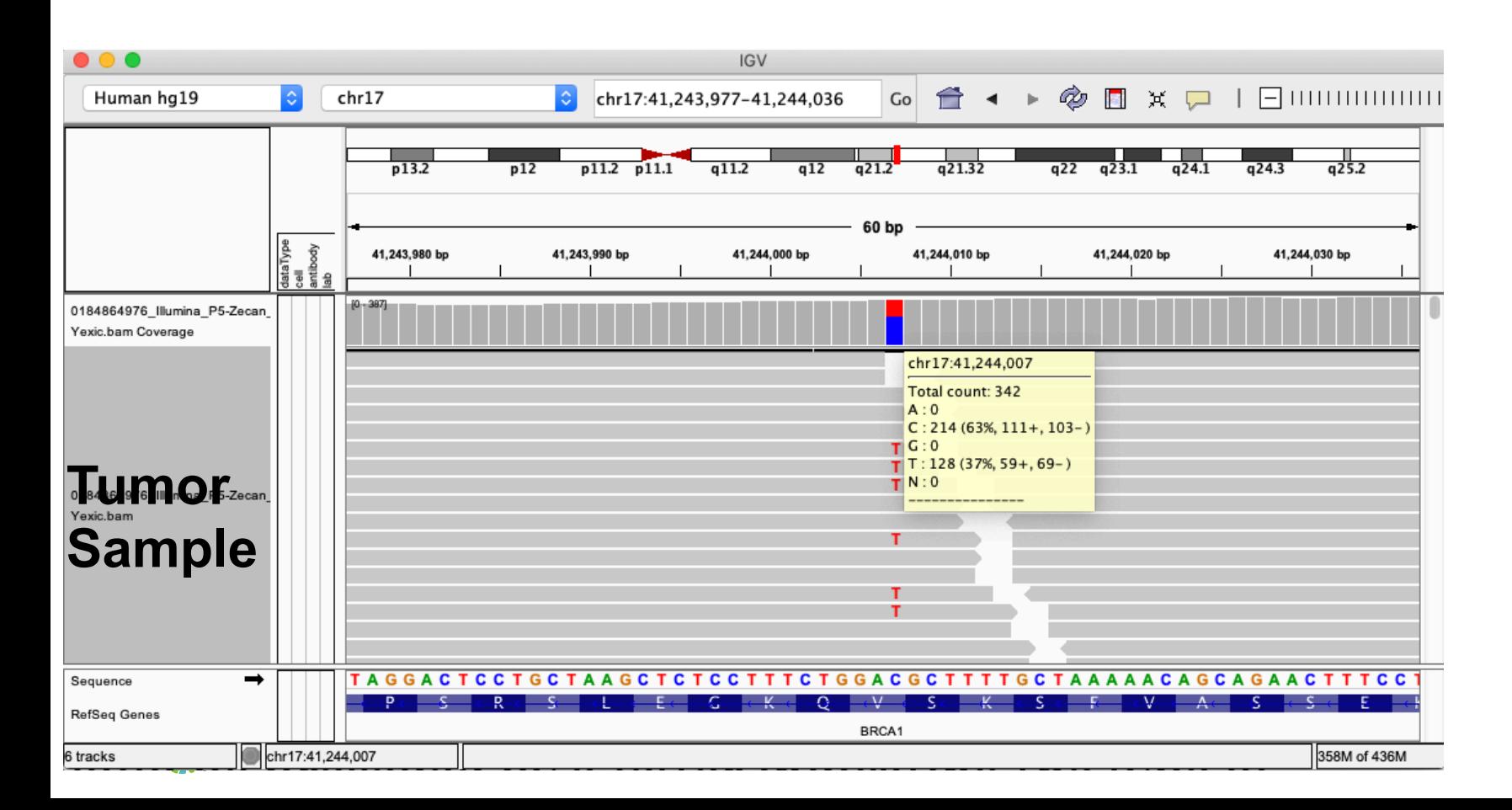

Potential SNV with 128/342 (37%) VAF

#### p.V1181I

#### **Genome Variant Analysis: Single Nucleotide Variant (SNV)**

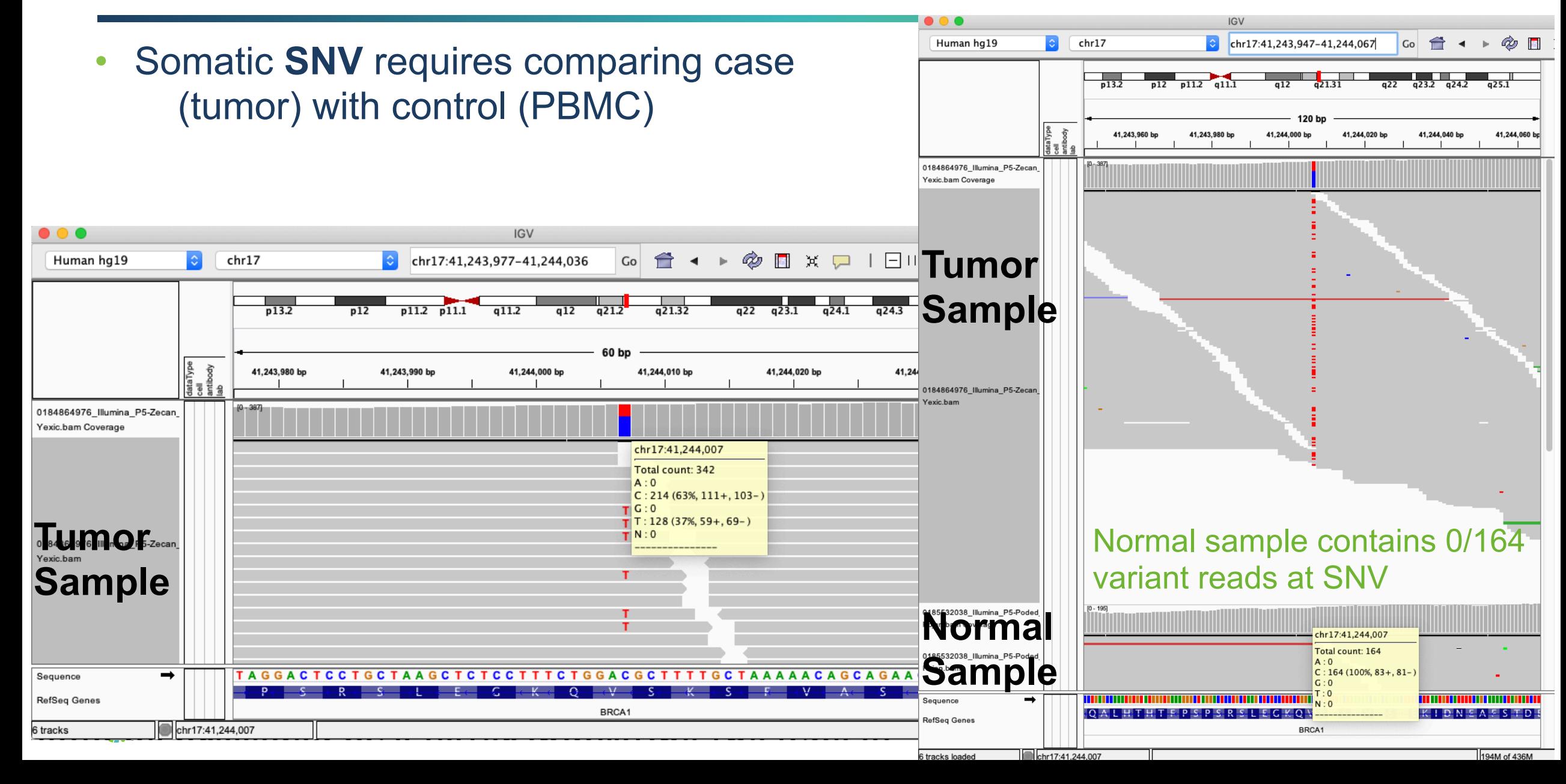

#### **Genome Variant Analysis: Copy Number and Structural Variation**

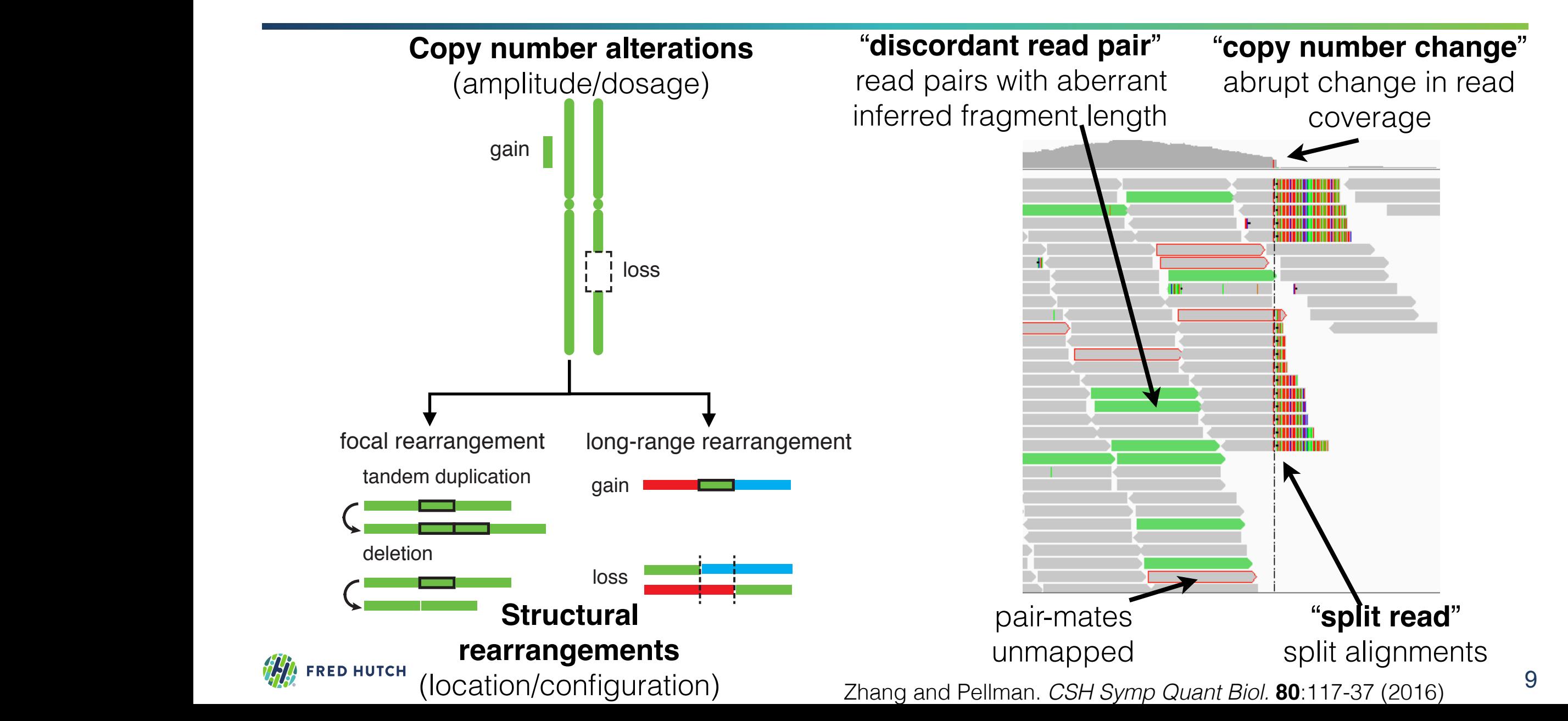

#### **Genome Variant Analysis: Copy Number Variation**

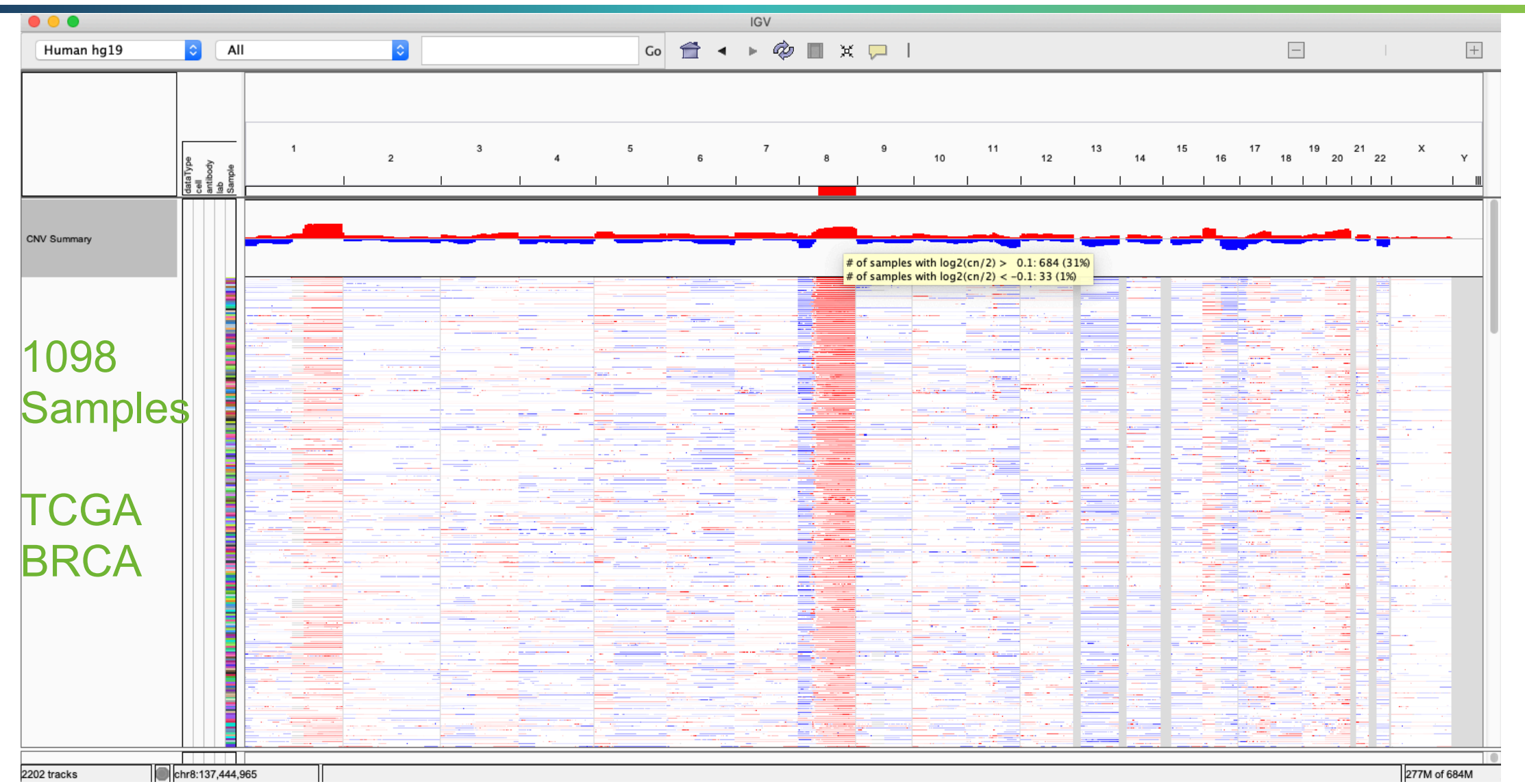

**FRED HUTCH** 

<http://firebrowse.org/?cohort=BRCA> <https://portal.gdc.cancer.gov/projects/TCGA-BRCA>

### **Genome Variant Analysis: Common Variant File Formats**

- a. Variant Call Format (VCF)
	- <http://samtools.github.io/hts-specs/VCFv4.2.pdf>
	- Used mostly for SNV/SNP, INDEL, and SV
- b. Mutation Annotation Format (MAF)
	- [https://docs.gdc.cancer.gov/Data/File\\_Formats/MAF\\_Format/](https://docs.gdc.cancer.gov/Data/File_Formats/MAF_Format/)
	- <http://software.broadinstitute.org/software/igv/MutationData>
	- Tab-delimited format containing columns for mutation information and annotations
	- Used primarily for SNV/SNP and INDEL data
- c. Browser Embedded Data (BED)
	- a. <https://bedtools.readthedocs.io/>
	- b. Used for any genomic features/region and annotations, including CNV and SV (BEDPE)
- d. Others
	- a. <http://genome.ucsc.edu/FAQ/FAQformat>
	- b. GFF, WIG/bigWIG, etc.

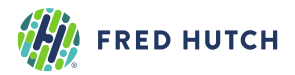

## **Genome Variant Analysis: Variant Call Format (VCF)**

#### <http://samtools.github.io/hts-specs/VCFv4.2.pdf>

#### a. Header information

##fileformat=VCFv4.2 ##GATKCommandLine=<ID=HaplotypeCaller,CommandLine="HaplotypeCaller"> ##INFO=<ID=AC,Number=A,Type=Integer,Description="Allele count in genotypes, for each ALT allele"> ##INFO=<ID=AF,Number=A,Type=Float,Description="Allele Frequency, for each ALT allele, in the same order as listed"> ##INFO=<ID=AN,Number=1,Type=Integer,Description="Total number of alleles in called genotypes"> ##INFO=<ID=DP,Number=1,Type=Integer,Description="Approximate read depth; some reads may have been filtered"> ##FORMAT=<ID=AD,Number=R,Type=Integer,Description="Allelic depths for the ref and alt alleles in the order listed"> ##FORMAT=<ID=DP,Number=1,Type=Integer,Description="Approximate read depth"> ##FORMAT=<ID=GQ,Number=1,Type=Integer,Description="Genotype Quality"> ##FORMAT=<ID=GT,Number=1,Type=String,Description="Genotype"> ##FORMAT=<ID=PL,Number=G,Type=Integer,Description="Normalized, Phred-scaled likelihoods for genotypes as defined in the VCF specification"> ##FORMAT=<ID=PS,Number=1,Type=Integer,Description="ID of Phase Set for Variant"> ##FILTER=<ID=PASS,Description="All filters passed"> ##FILTER=<ID=LowQual,Description="Low quality">

#### b. Variant record

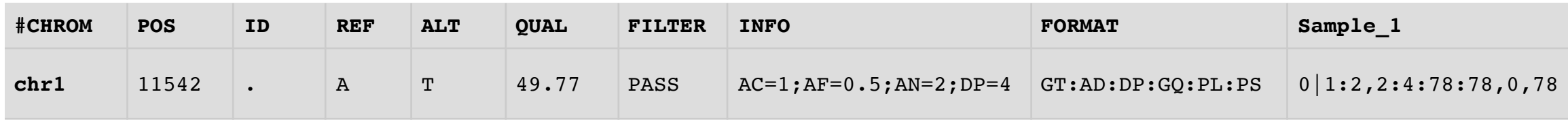

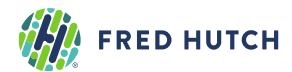

# **Genomic Data Analysis in R**

## **Lecture 16**

Tuesday, November 124, 2020 @ 1pm

#### **Gavin Ha, Ph.D.**  Assistant Professor Computational Biology Program Public Health Sciences

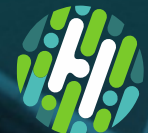

**FRED HUTCH** 

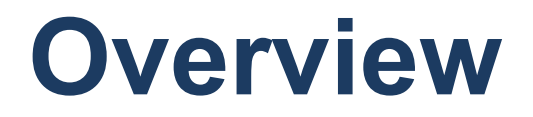

## **I. R and Bioconductor Packages for Genomic Data**

## **II. Tutorials**

- **• Analyzing Genomic Data**
- **• Analyzing and Annotating Variants**
- **• Analyzing Sequence Data**

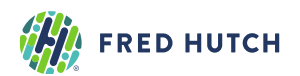

## **Overview: Learning Objectives**

- I. R Bioconductor Packages for Genomic Data
	- GenomicRanges, Rsamtools, VariantAnnotation
- II. Tutorials
	- 1.Genomic Data Analysis (GenomicRanges)
		- i. Load, inspect, query a BED/SEG file
		- ii. Genomic regions overlap
	- 2.Sequence Data Analysis (Rsamtools)
		- i. Load, inspect, query a BAM alignment file
		- ii. Extract sequences and qualities
		- iii.Compute "pile-up" statistics at genomic loci
	- 3.Genomic Variants and Annotations (VariantAnnotation)
		- i. Load, inspect, query a VCF file

**FRED HUTCH** 

#### **Tutorial #1: Genomic Data Analysis**

- 1. Loading and querying BED/SEG text files
	- a. Use packages GenomicRanges
- 2. Download the VCF and SEG files for this tutorial
	- https://www.dropbox.com/sh/zoitjnobgp7l7c2/AABBIpTQcNA4IWYOFnV5dlMKa?dl=0
	- BRCA.genome wide snp 6 broad Level 3 scna.seg
- 3. R Markdown file for tutorial on GitHub: Lecture16 GenomicData.Rmd

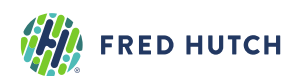

#### **Tutorial #2: Sequence Data Analysis**

- 1. Loading and querying a BAM file using Rsamtools
	- a. Define the genomic coordinates and components to query (ScanBamParam)
	- b. Scanning the BAM file (scanBam)
- 2. We will use the example from Lecture 15: Slides 19-22.
- 3. Download the BAM file for this tutorial
	- <https://www.dropbox.com/sh/zoitjnobgp7l7c2/AABBIpTQcNA4lWYOFnV5dlMKa?dl=0>
	- BRCA\_IDC\_cfDNA.bam
	- BRCA\_IDC\_cfDNA.bam.bai
- 4. R Markdown file for tutorial on GitHub: Lecture16 Rsamtools.Rmd

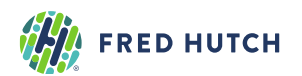

#### **Tutorial #3: Variant Call Format (VCF)**

- 1. Loading and querying VCF files in R
	- a. Use packages VariantAnnotation
	- b. Download the VCF files for this tutorial
	- https://www.dropbox.com/sh/zoitjnobgp7l7c2/AABBIpTQcNA4IWYOFnV5dlMKa?dl=0
	- GIAB\_highconf\_v.3.3.2.vcf.gz
	- GIAB\_highconf\_v.3.3.2.vcf.gz.tbi
- 2. R Markdown file for tutorial on GitHub: [Lecture16\\_VariantCalls.Rmd](https://github.com/fredhutchio/tfcb_2020/blob/master/lectures/lecture16/Lecture16_VariantCalls.Rmd)

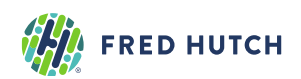

#### **Homework #7: Genomic Data Analysis in R**

#### Problem Set in R Markdown file

- Contains 4 problems with some code to prepare you for the questions.
- Please complete the assignment within the markdown file
- You will be evaluated on
	- i. the results and outputs
	- ii. your code and documentation
	- iii.Partial points awarded for code with correct logic/function even if the final answer may be incorrect

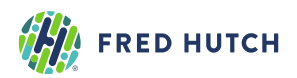